## Alon Bakersfield, CA.

## Shell Terminal ID: Y058 Shell Loading

Effective 07/01/2014

## **Branded Customer Pick Up**

- Insert Loading Card
- Enter driver pin #
- Enter trailer #
- Select Stockholder (Shell)
- Select Customer or enter Customer # 799990
- Select Account or enter Account (PIN) #
- Next you will see a message "Please wait for authorization"

Once authorized to load, proceed as usual

## **Unbranded Customer Pick Up**

- Insert Loading Card
- Enter driver pin #
- Enter trailer #
- Select Stockholder (Shell)
- Select Customer or enter Customer # 799991
- Select Account or enter Account (PIN) #
- Next you will see a message "Please wait for authorization"

Once authorized to load, proceed as usual

**NOTE:** FOR ANY AUTHORIZATION PROBLEMS CALL THE LOADING SUPPORT SERVICE HELPDESK AT <u>800-345-6666</u>.

Please use a safe phone/location as Specified in your Driver Training Instructions.

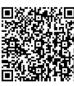